# **ВИКОРИСТАННЯ ПРОГРАМНОГО КОМПЛЕКСУ «AVTOCAD» ПРИ ВИКОНАННІ ГРАФІЧНОЇ РОБОТИ «ВУЗОЛ МЕТАЛЕВИХ КОНСТРУКЦІЙ»**

Вінницький національний технічний університет

#### *Анотація*

*Виконання будівельних креслень за допомогою програми AvtoCAD.* **Ключові слова:** будинок, вузол металевих конструкцій, система AvtoCAD.

#### *Abstract*

*Execution of construction drawings with the help of the AvtoCAD program.* **Keywords:** house, knot of metal structures, system AvtoCAD.

# **Вступ**

Графічна робота «вузол металевих конструкцій», є однією з робіт будівельного креслення, яку виконують студенти будівельного напрямку. Металеві конструкції широко використовуються в якості елементів каркасу будівель та споруд і в сучасній будівельній практиці їх проектування супроводжується детальними креслениками.

### **Результати дослідження**

Для виконання будівельних конструкторських креслеників використовуються ряд прикладних програм. Найбільш поширеною на території України, є програма AvtoCAD, яка дозволяє виконати, як в 2D так і в 3D кресленик вузла металевих конструкцій та його елементів з дотриманням вимог ДСТУ Б А.2.4-7:2009 «Правила виконання архітектурно-будівельних робочих креслень».

На рис.1 наведений приклад (взятий з відкритих джерел [2] ) використання прикладних програм для тривимірного зображення пролітних металевих ферм.

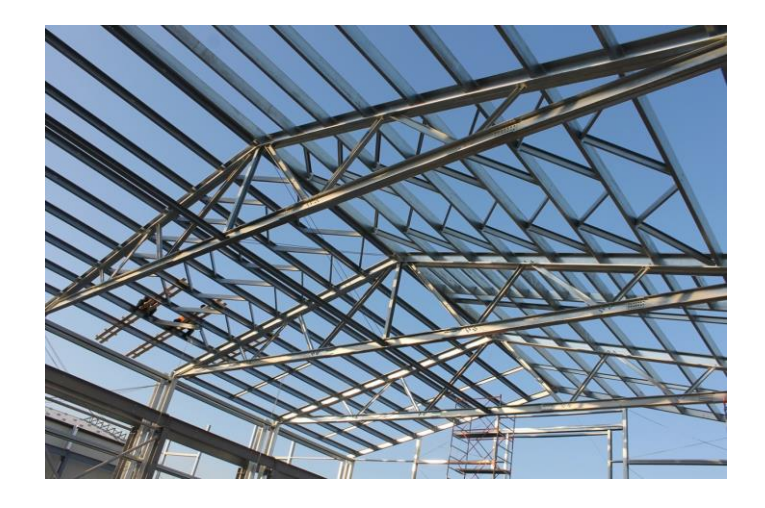

Рис.1. Приклад використання прикладної програми для тривимірної візуалізації металевого каркасу споруди.

В даній роботі виконано кресленик вузла металевих конструкцій в 2D, як в розділі КМ (конструкції металеві) робочого проекту. На рис.2 представлена модель вузла МК (металевих конструкцій) виконана стандартними інструментами програми AvtoCAD з дотриманням сучасних будівельних норм України до графічного оформлення робочої документації. Так, як програма розроблена за кордоном, окрема частина стандартних налаштувань відмінна від норм ДСТУ. Тому виникає необхідність в процесі виконання кресленика та його оформлення ці невідповідності корегувати.

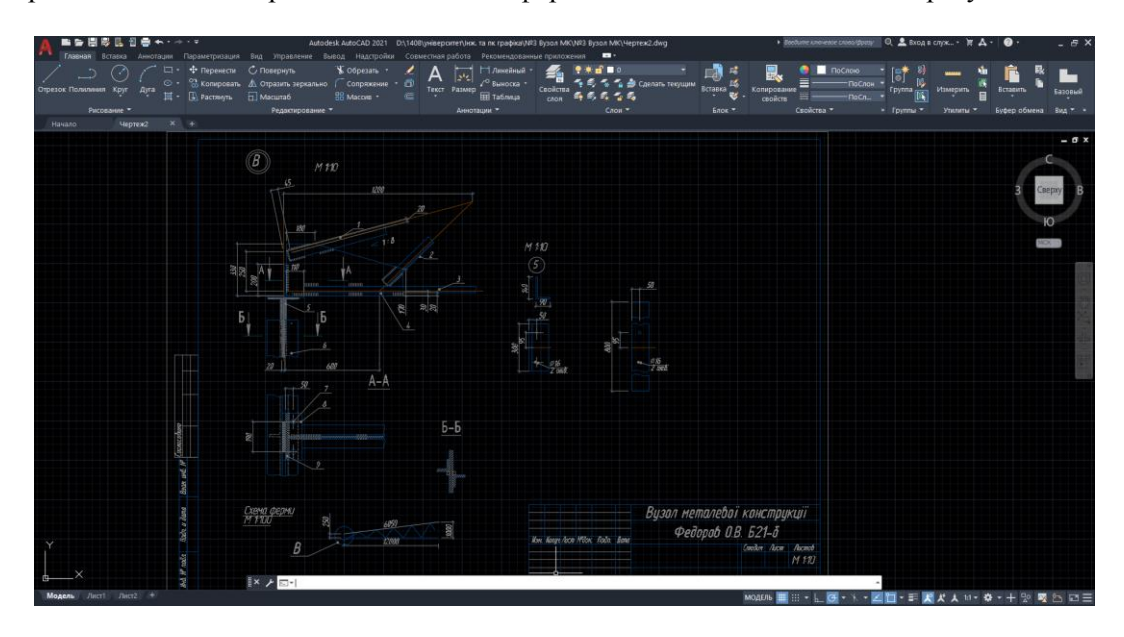

Рис.2. Приклад виконаного кресленика вузла МК з дотриманням норм ДСТУ.

На рис.3 представлений кресленик вузла МК, як частина загального робочого проекту КМ з відповідними розмірами та позначками і з номерами позицій, що будуть внесені у відповідну специфікацію.

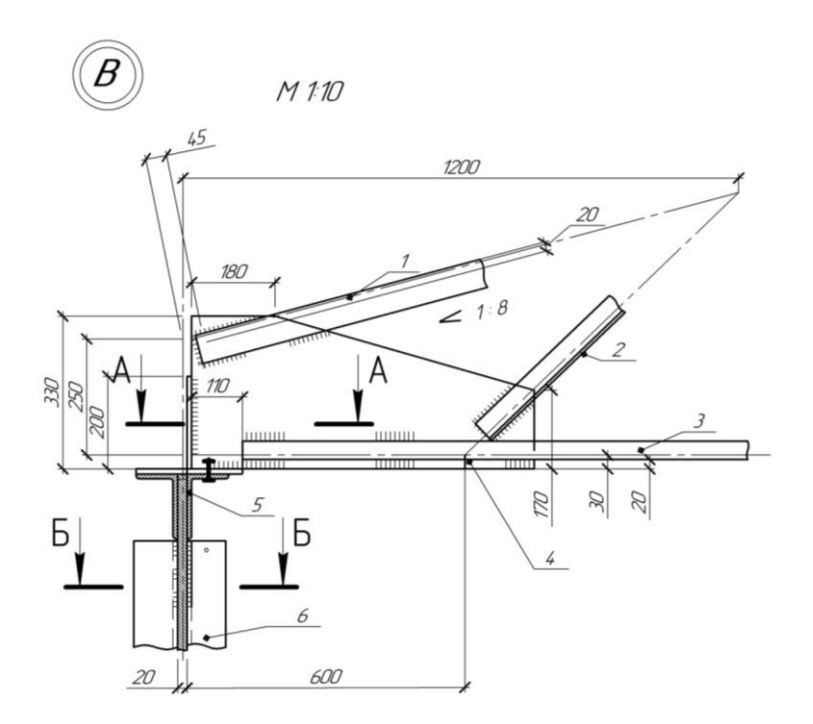

Рис.3. Робочий кресленик вузла МК.

## **Висновки**

При виконанні графічної роботи «вузол металевих конструкцій» програма AvtoCAD дозволяє студентам будівельного напрямку її виконати суттєво зменшуючи трудомісткість, як розділ робочого проекту з дотриманням всіх сучасних будівельних норм.

# СПИСОК ВИКОРИСТАНОЇ ЛІТЕРАТУРИ

1. Офіційний сайт Autodesk: [https://www.autodesk.com/.](https://www.autodesk.com/)

2.<https://www.promstan.com.ua/ua/production/fermy-krovelnye>

3. Методичні вказівки до самостійної роботи студентів над розрахунково-графічними завданнями з інженерної та комп'ютерної графіки. О. П. Мельник, Я. Г. Скорюкова, Б. Б. Корчевський. Вінниця : ВНТУ – 2013 р.

4. ДСТУ Б А.2.4-7:2009 «Правила виконання архітектурно-будівельних робочих креслень».

*Олексій Віталійович Федоров* — студент групи Б-21б, факультет будівництва, цивільної та екологічної інженерії, Вінницький національний технічний університет, м.Вінниця.

*Алла Володимирівна Шевченко* — канд. техн. наук, професор кафедри опору матеріалів, теоретичної механіки та інженерної графіки, Вінницький національний технічний університет, м.Вінниця.

*Богдан Болеславович Корчевський* — канд. техн. наук, доцент кафедри опору матеріалів, теоретичної механіки та інженерної графіки, Вінницький національний технічний університет, м.Вінниця.

Науковий керівник: *Богдан Болеславович Корчевський* — канд. техн. наук, доцент кафедри опору матеріалів, теоретичної механіки та інженерної графіки, Вінницький національний технічний університет, м.Вінниця.

*Oleksij V. Fedorov -* Department of Building, Civil and Environmental Engineering, Vinnytsia National Technical University.

*Alla V.Shevchenko* — Ph. D., associate professor of the Department of Strength of Materials, Theoretical Mechanics and Engineering Graphics, Vinnytsia National Technical University, Vinnytsia.

*Bogdan B. Korchevskiy* — Ph. D., associate professor of the Department of Strength of Materials, Theoretical Mechanics and Engineering Graphics, Vinnytsia National Technical University, Vinnytsia.

Supervisor: *Bogdan B. Korchevskiy* — Ph. D., associate professor of the Department of Strength of Materials, Theoretical Mechanics and Engineering Graphics, Vinnytsia National Technical University, Vinnytsia.